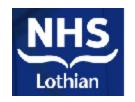

# Absolute Marking using TumorLoc: (Isodownload) The Edinburgh Cancer Centre Experience

John Burton,
Principal Radiographer for Pre-Treatment
Edinburgh Cancer Centre

## • • Development

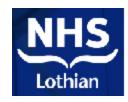

- October 2001 1x CT Simulator installed:
  - GE HiSpeed FX/I, GE Advantage Sim, <u>LAP 4 Lasers</u>.
- 2002 Isodownload process introduced to remove requirement for a plan check.
  - Anatomical placement of isocentre (initially prostate / bladder) by radiographers, treatment planned asymmetrically around this isocentre.
- Subsequently rolled out to other radical sites, and palliative treatments.

### • • Rationale

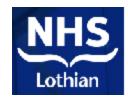

- Addressed a bottleneck in pre treatment; decreased the time between decision to treat and the first treatment fraction.
  - (Massive pressure on department to achieve waiting times targets)

 No transfer of capacity issues to treatment units (ie. for applying shifts).

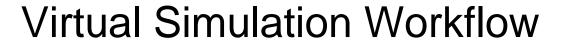

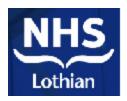

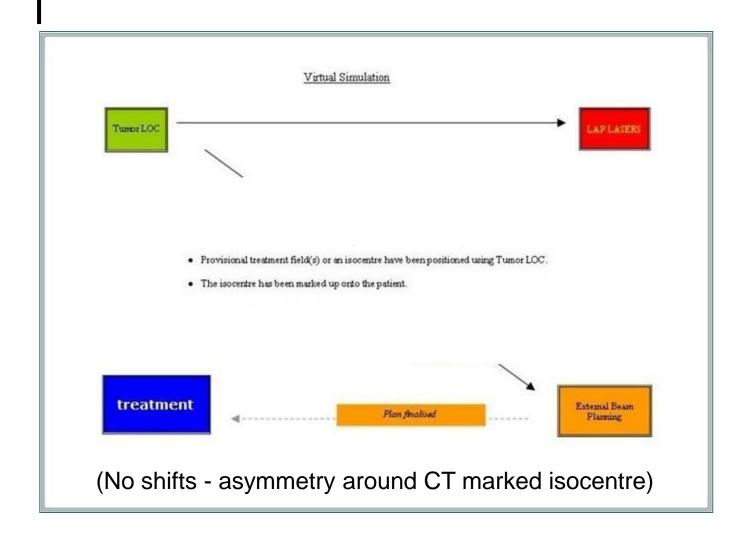

#### Palliative Lung example

(Virtual Simulation – On-Line)

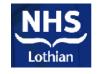

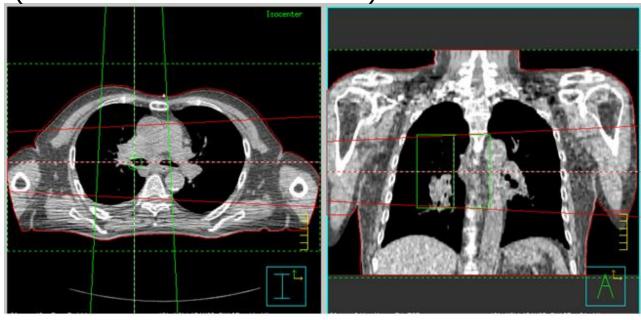

Fields positioned anatomically using TumorLoc

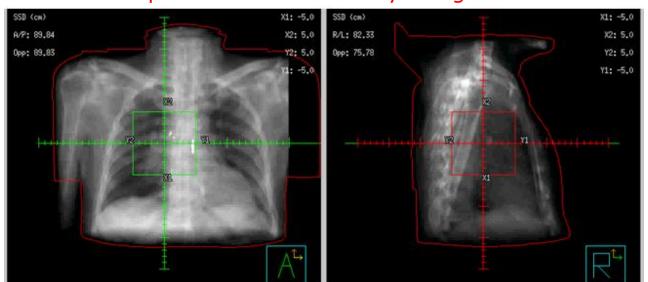

# Final asymmetric fields (Virtual Simulation – Off-Line)

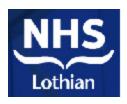

#### Fields adjusted using asymmetry, maintaining isocentre as marked

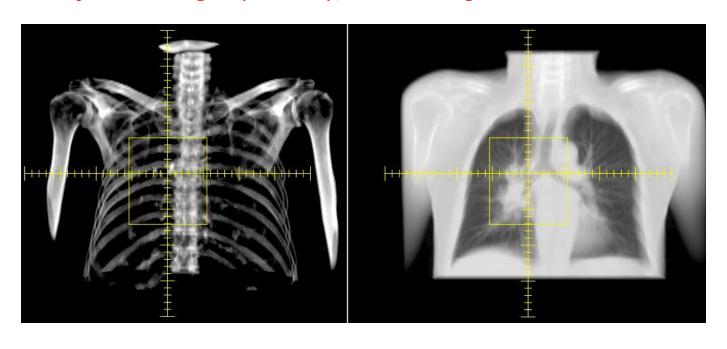

#### Palliative example

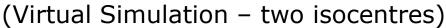

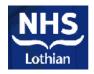

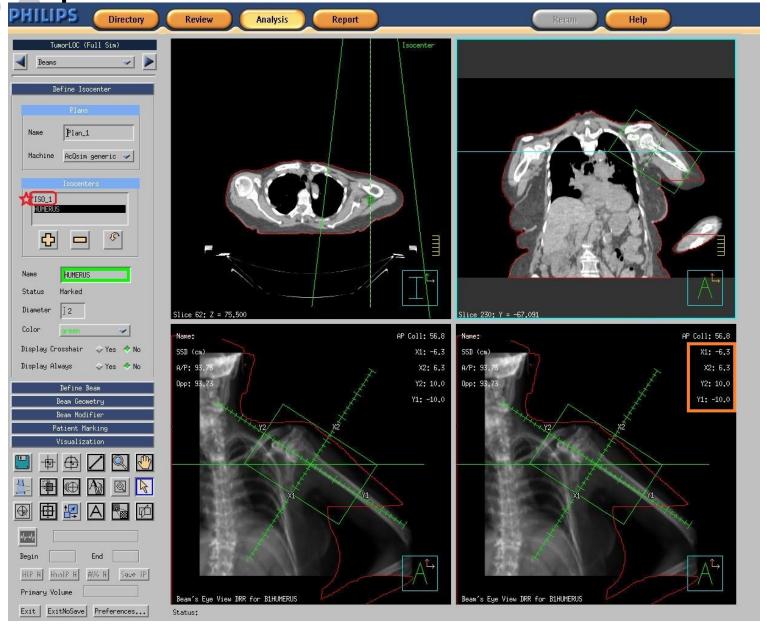

#### Final asymmetric fields – plan sum

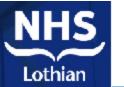

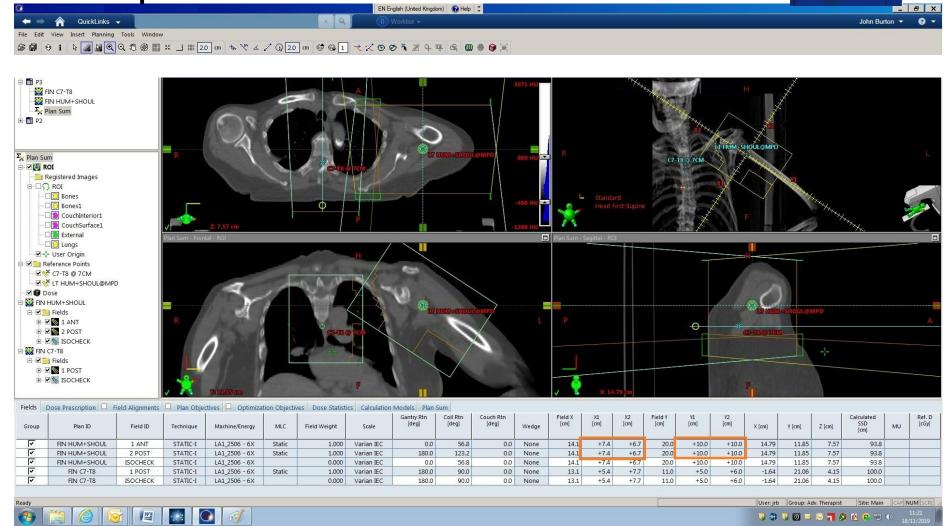

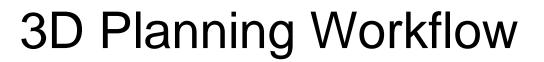

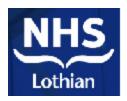

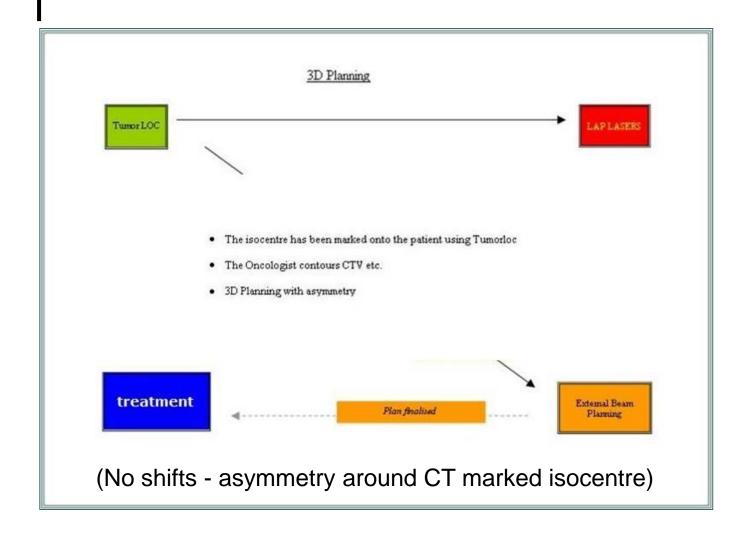

#### Radical Prostate example

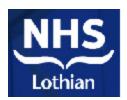

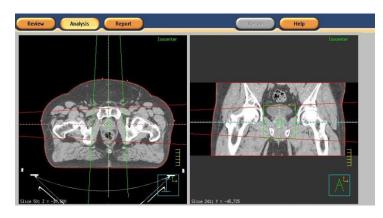

Isocentre positioned anatomically by radiographers (TumorLoc)

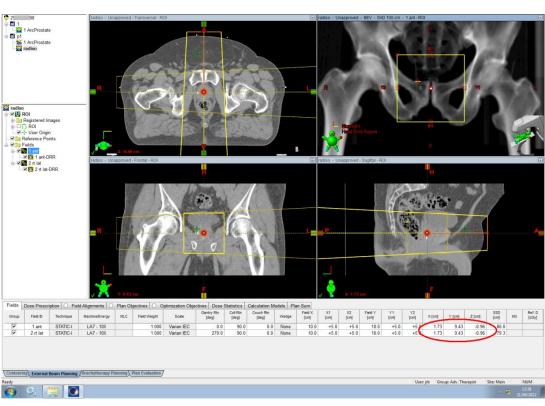

TumorLoc plan imported into RT Planning System

### IMRT Planning: Rapidarc (3D Planning - Off-Line)

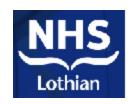

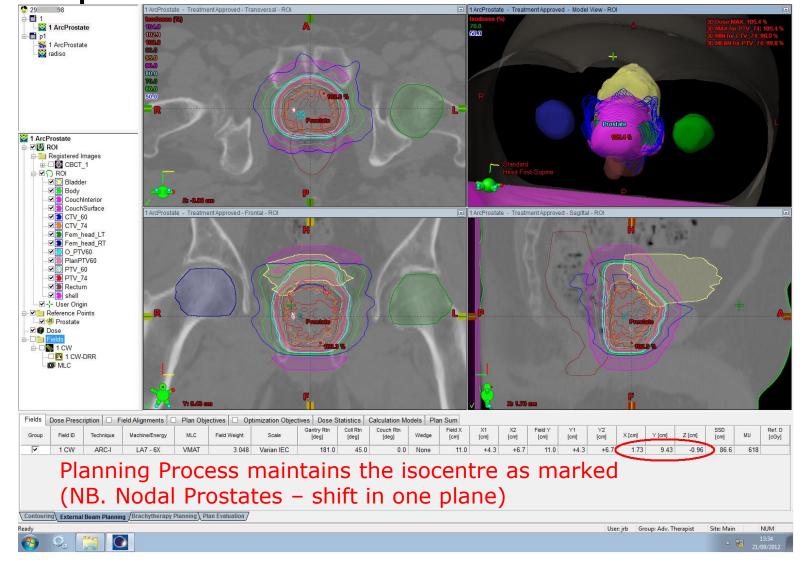

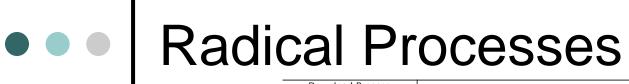

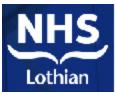

- Included in our CT scan protocol docs.
- (extracts)

| Download Process                                                        |                                                                                                    |
|-------------------------------------------------------------------------|----------------------------------------------------------------------------------------------------|
| Prostate,<br>Prostate +SVs and<br>Nodal Prostate                        | <ul> <li>Scroll through axial slices to identify the superior aspect of the prostate</li> <li>Scroll down through the prostate to identify the inferior aspect.</li> <li>On the middle slice, position the isocentre at the centre of the prostate</li> <li>Review the axial, coronal and sagittal views to assess the isocentre placement</li> </ul>                                                                                                    |
| Download Process  Prostate bed                                          | <ul> <li>Place isocentre ant/post in line with mid femoral heads</li> <li>Sup/inf is at the halfway point Sup/inf of the symphysis pubis</li> <li>Left/right isocentre sits midline</li> <li>Review the axial, coronal and sagittal views to assess the isocentre placement</li> </ul>                                                                                                    |
| Download Process  Prostate SABR                                         | <ul> <li>Scroll through axial slices to initially position isocentre at the superior tip of the RayPilot Transmitte</li> <li>Determine shift values to reposition isocentre at approximate centre of prostate</li> <li>Eg 2cm INF / 1cm POST / 0.5cm RT etc</li> <li>Record the displacement (shift) from the tip of the Transmitter to the isocentre.</li> </ul>                                                                                                    |
| Download Process <b>Bladder</b>                                         | <ul> <li>Review the axial, coronal and sagittal views to assess the size and shape of the bladder</li> <li>Position the isocentre at the estimated mid point of the bladder by assessing the overall AP/LR and dimensions on the multi-plane reconstructions</li> </ul>                                                                                                    |
| Download Process  Rectum                                                | <ul> <li>Review the PA and the Lat beams eye views</li> <li>On the PA view, position the isocentre in line with the symphysis pubis (SP), 1cm superior to the to of the SP.</li> <li>On the lat view, position the isocentre 4.5cm Ant to the anterior surface of the sacrum on the centraxis as positioned above</li> </ul>                                                                                                    |
| Download Process  Ph1 Cervix only:  NB, for VMAT - On Full Bladder scan | <ul> <li>Review the AP and the Lat beams eye views</li> <li>On the AP view:         <ul> <li>Position the superior border at the junction of L4-L5 if pelvis only</li> <li>NODAL: Position the superior border at the junction of T12-L1</li> <li>Position the inferior border below the obturator foramen (unless extending to vagina)</li> <li>Position the lateral borders to give 1cm clearance over the pelvic rim</li> <li>Make the field symmetrical</li> </ul> </li> <li>On the Lat View         <ul> <li>Set the length to match the AP view</li> <li>Position the Ant border 0.5cm Post to the anterior aspect of the symphysis pubis</li> <li>Make the field symmetrical</li> </ul> </li> <li>Position the Post border at the anterior surface of the sacrum</li> </ul> |
| Download Process  Ph1 Vagina only:  NB VMAT - On Full Bladder scan      | <ul> <li>Review the AP and the Lat beams eye views</li> <li>On the AP view:         <ul> <li>Position the superior border at the junction of L4-L5 if pelvis only</li> <li>NODAL: Position the superior border at the junction of T12-L1</li> <li>Position the inferior border below the obturator foramen (unless extending to vagina)</li> <li>Position the lateral borders to give 1cm clearance over the pelvic rim</li> <li>Make the field symmetrical</li> </ul> </li> <li>On the Lat View         <ul> <li>Set the length to match the AP view</li> <li>Position the Ant border 0.5cm Post to the anterior aspect of the symphysis pubis</li> <li>Make the field symmetrical</li> </ul> </li> <li>Position the Post border at the anterior surface of the sacrum</li> </ul> |

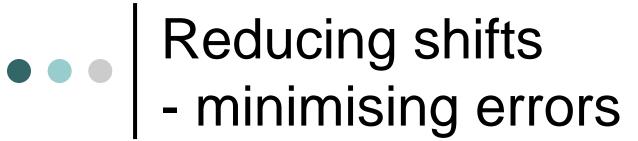

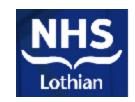

#### Imaging errors

- Most reported code in departmental analysis -13i (7) use of onset imaging.
- Also 13aa (6) on set imaging: approval process& 13bb on set imaging: recording process (2).
- 5,000 images on an average month equates to 0.02% error rate.
- Consistent with data from PHE on most reported errors.

13I – movements from reference marks not an issue (even with nodal prostates!)

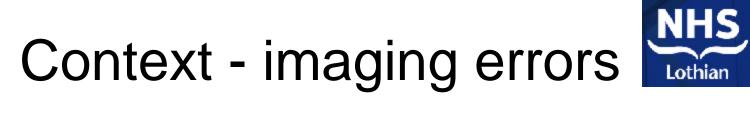

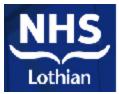

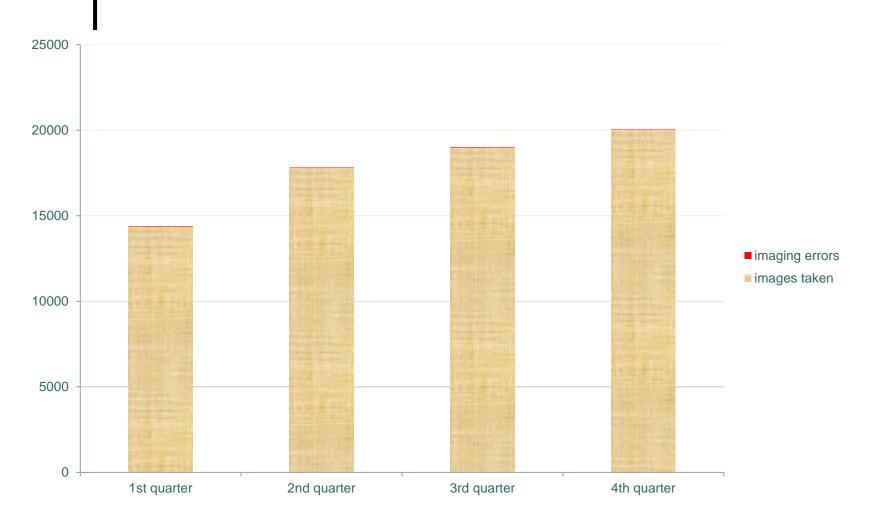

### • • Conclusion

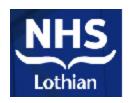

 Both radical and palliative isocentre downloads can be managed easily with TumorLoc

 No requirement for specialist pretreatment teams for on call.

 The removal of verification for shifts from pathways has released capacity.

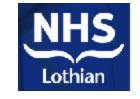

### Our Philips

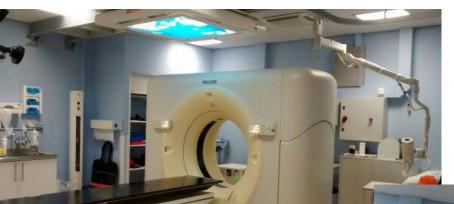

#### John Burton

John.Burton@nhslothian.scot.nhs.uk

Edinburgh
Cancer Centre

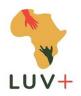

#### Another Philips - in Africa

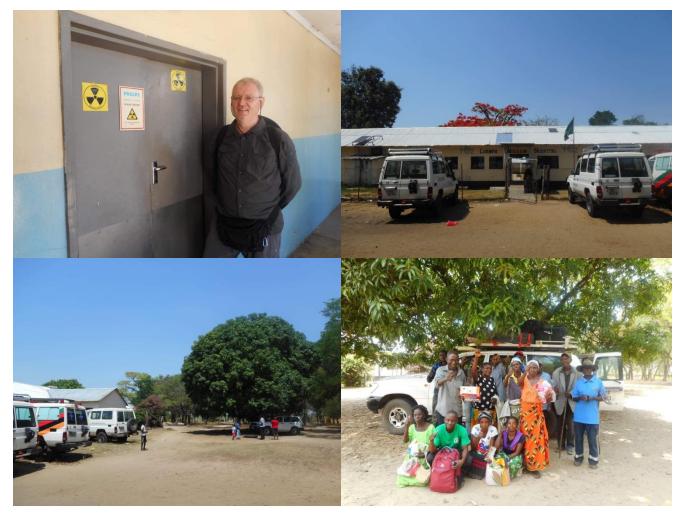

LUV+ (Leprosy at Utale Village PLUS) http://luvcharity.org